## HAWANANA KICIFIANYATANI GIMA FIGIINA RERU

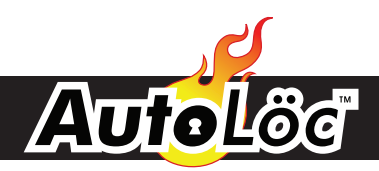

*EC0 ADDENDUM Programmable Control Module*

**ECO UNLOCK ADDENDUM**

## **UNLOCKING YOUR EC0**

If you are experiencing issues with your EC0 not accepting programming, changing polarity, or just not acting correctly, it is possible that your EC0 module is 'Locked'.

## **To Unlock the Unit:**

- 1. Cut a small piece of wire.
- 2. Expose both ends approximately 1/4".
- 3. On the unit, verify Red is connected to 12v + and black is connected to a chassis ground. (2 wire red plug on face of unit)
- 4. On the side of the module, there is an unused plug containing 8 pins.
- 5. Using small piece of wire, 'bridge' the outter-most pins on this plug input. (As a result, a '1' should appear on the display)
- 6. Leaving right side on the farthest pin, move the left side one pin over. (As a result, a '2' should appear on the display)
- 7. Move the left side of the wire back to the original pin location (as a result, the '1' should re-appear)
- 8. Remove wire from pins.

Your EC0 module should now be unlocked.

To verify, follow programming procedures for 'Changing Polarity' from original EC0 instructions.

If you continue to have issues, please call our Tech Support Voicemail Line: 1-800-873-4038 Ext 7434.

©2012 The Hoffman Group L.L.C. All rights reserved. Page 1 of 1 EC0 ADDENDUM 03/14/12

The above instructions are for reference only. THG LLC is not responsible for any inaccuracies in the above instructions. THG LLC is also not responsible for any property damage or personal injuries resulting from the abov instructions. Installation by qualified automotive professionals is highly recommended.